# Inside Progress OpenEdge Mobile!

Edsel Garcia OpenEdge Development

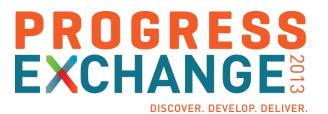

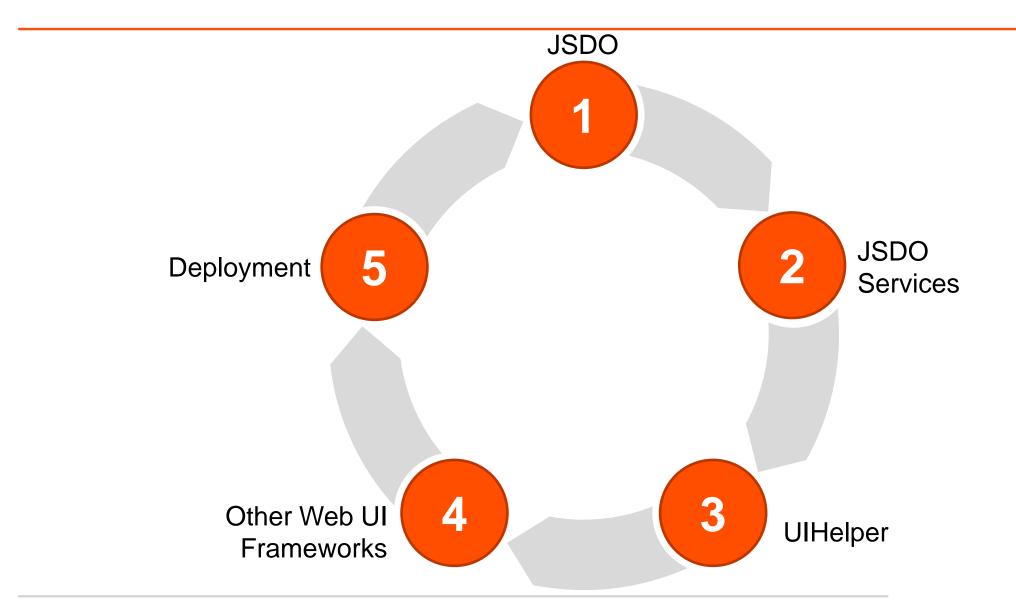

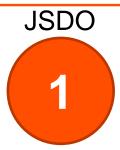

#### JSDO – Progress JavaScript Data Object

- Access to OpenEdge Database
- Access to the OpenEdge AppServer
- XMLHttpRequest
- ProDataSet
- CRUD + Invoke

#### Runtime Architecture for OpenEdge Mobile

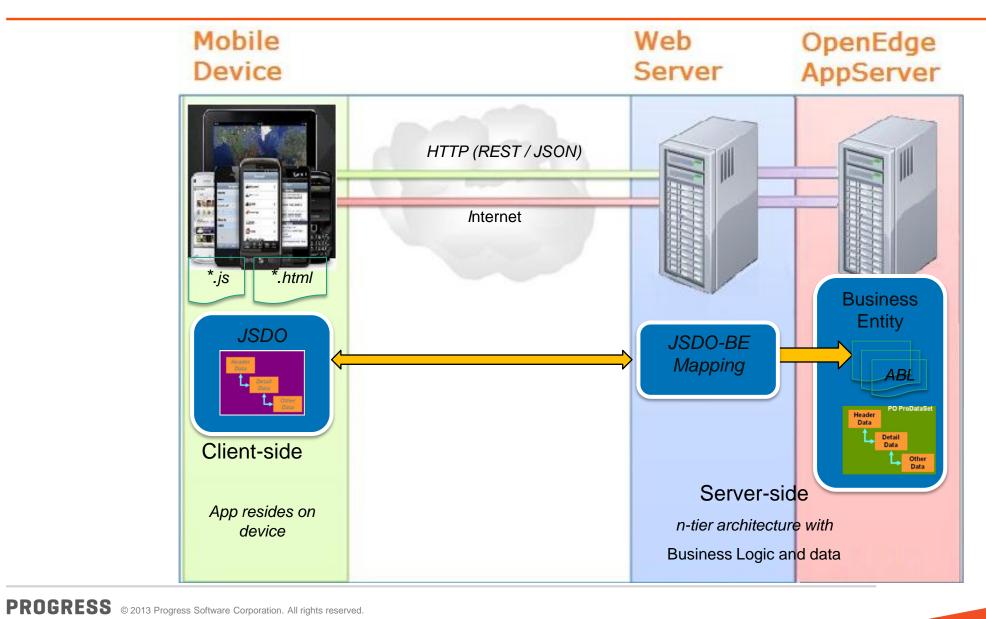

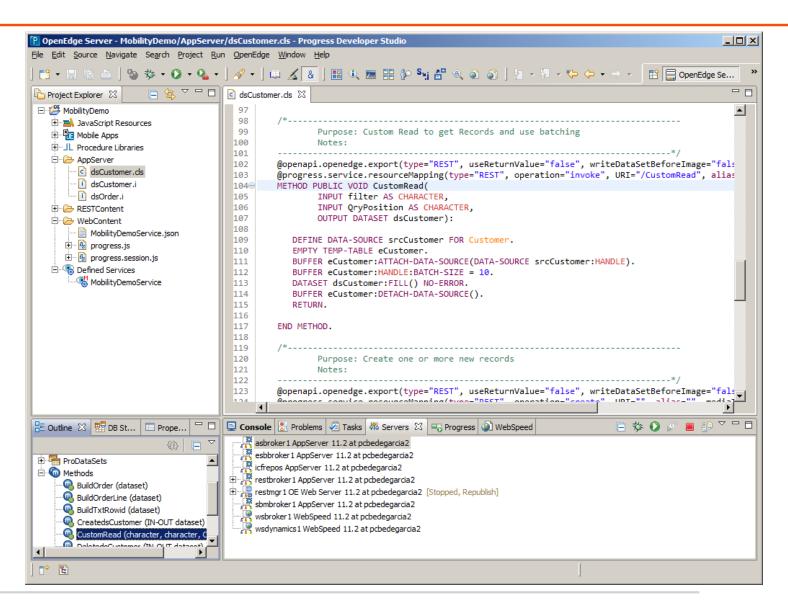

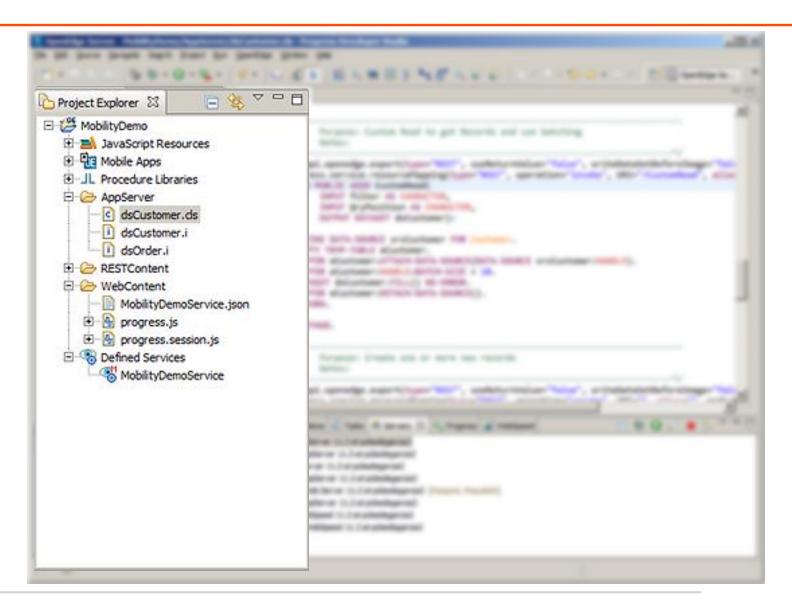

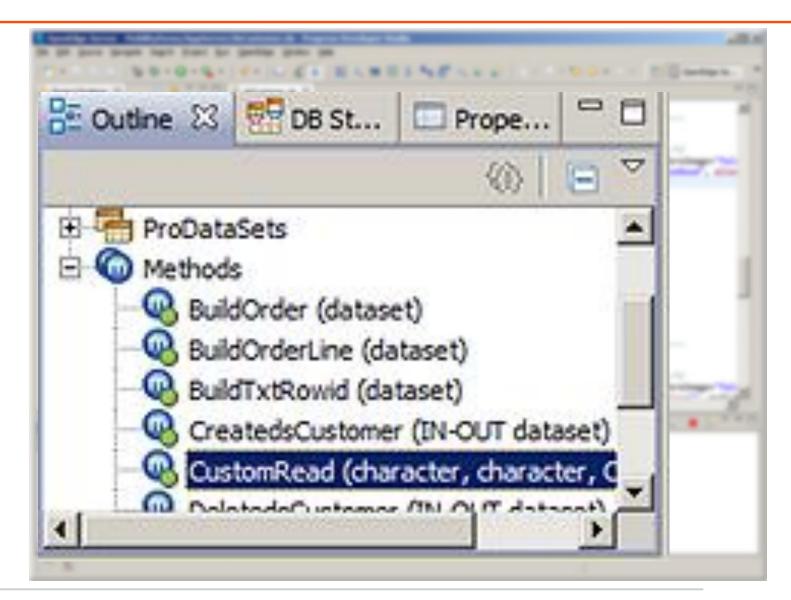

```
SOLO-GO TO LES ELMESINELES LOS SOLO ESCADO
dsCustomer.ds 🔀
 97
  98
               Purpose: Custom Read to get Records and use batching
  99
 100
               Notes:
 101
        gopenapi.openedge.export(type="REST", useReturnValue="false", writeDataSetBeforeImage="false")
 102
        @progress.service.resourceMapping(type="REST", operation="invoke", URI="/CustomRead", alias
 103
        METHOD PUBLIC VOID CustomRead(
 104⊖
 105
               INPUT filter AS CHARACTER,
               INPUT OryPosition AS CHARACTER,
 106
               OUTPUT DATASET dsCustomer):
 107
 108
 109
           DEFINE DATA-SOURCE srcCustomer FOR Customer.
 110
           EMPTY TEMP-TABLE eCustomer.
 111
           BUFFER eCustomer:ATTACH-DATA-SOURCE(DATA-SOURCE srcCustomer:HANDLE).
 112
           BUFFER eCustomer: HANDLE: BATCH-SIZE = 10.
 113
           DATASET dsCustomer:FILL() NO-ERROR.
           BUFFER eCustomer:DETACH-DATA-SOURCE().
 114
 115
           RETURN.
 116
 117
        END METHOD.
 118
 119
 120
               Purpose: Create one or more new records
121
               Notes:
 122
        123
 124
```

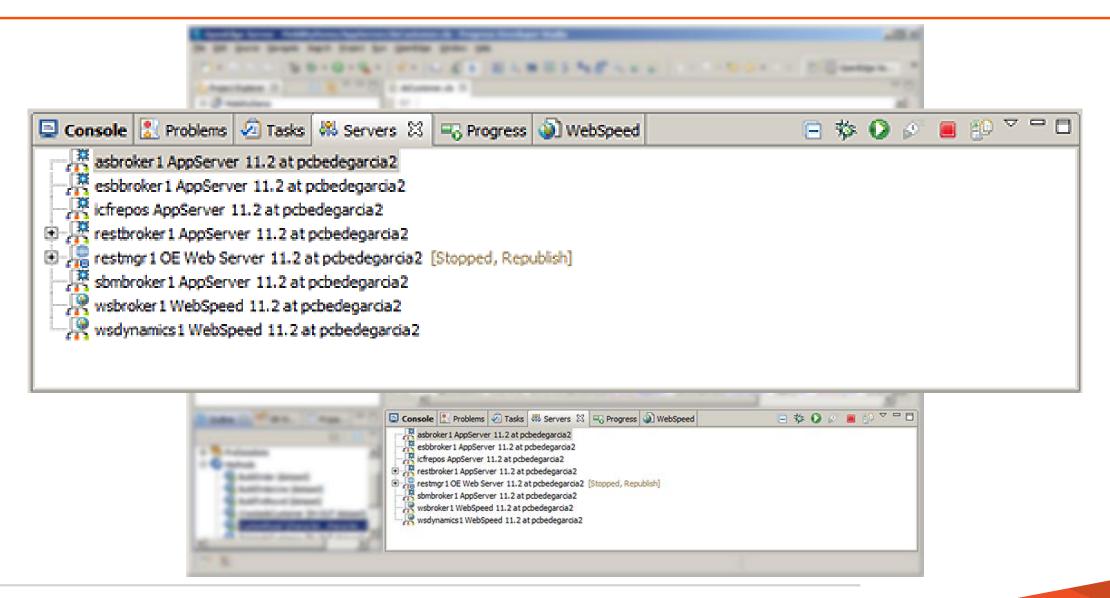

#### JSDO Catalog

```
00
               dsCustomer.ds
      "version": "1.0",
      "lastModified": "Tue Mar 05 16:01:57 EST 2013",
      "services": [{
          "name": "MobilityDemoService",
          "address": "\/rest\/MobilityDemoService",
          "useRequest": true,
          "resources": [{
              "name": "dsCustomer",
              "path": "\/dsCustomer",
10
              "schema": {
11
12
                   "type": "object",
                  "additionalProperties": false,
14
                  "properties": {"dsCustomer": {
15
                       "type": "object",
                       "additionalProperties": false,
17
                       "properties": {"eCustomer": {
                           "type": "array",
18
19
                           "items": {
28
                               "additionalProperties": false,
21
                               "properties": {
22
                                    id": {"type": "string"},
23
                                   "CustNum": {
24
                                       "type": "integer",
25
                                       "default": 0,
26
                                       "title": ""
27
                                   "Mamo" . f
20
                                   R adicates: Half-based 11, 2 strather/agental
```

#### JSDO – Progress Java Script Data Object

- CRUD + Invoke
  - (CREATE) add()
  - fill() (READ)
  - (UPDATE) assign()
  - remove() (DELETE)
  - method() (INVOKE)
- **Properties** 
  - autoSort (11.3)
  - caseSensitive (11.3)
  - name
  - record
  - useRelationships

- Methods
  - addRecords()
  - find()
  - findByld()
  - Foreach()
  - getData()
  - getId()
  - getSchema()
  - saveChanges()
  - sort() (11.3)
  - subscribe()
  - unsubscribe()

#### JSDO – Progress JavaScript Data Object

- JSDO progress.js
- Session progress.session.js
- DLC/mobile/client/js
- Included in Mobile App Builder projects

#### JSDO – Using the JSDO

```
session = new progress.data.Session();
session.login(<url-to-service>, "", "");
session.addCatalog(<url-to-jsdo-catalog>);
jsdo = new progress.data.JSDO({ name: 'dsCustomer' });
jsdo.subscribe('AfterFill', onAfterFillCustomers, this);
jsdo.fill();
```

JSDO

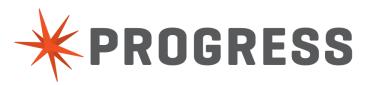

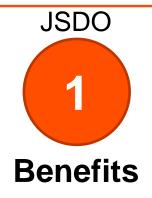

Leverage Existing **Business Logic** 

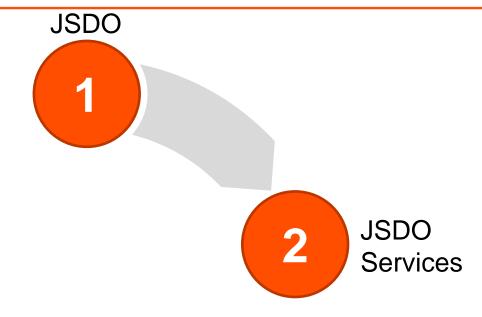

#### **JSDO Services**

- Access to the JSDO from the Mobile App Builder
- **JSDO Catalog**
- CRUD:
  - Create
  - Read
  - Update
  - Delete
- Row
- Invoke

## JSDO Services

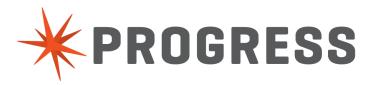

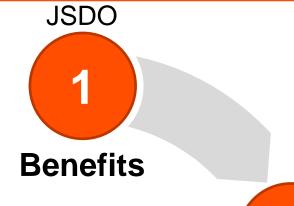

- Leverage Existing **Business Logic**
- Increase Productivity, Quicker Time to Market

**JSDO** Services

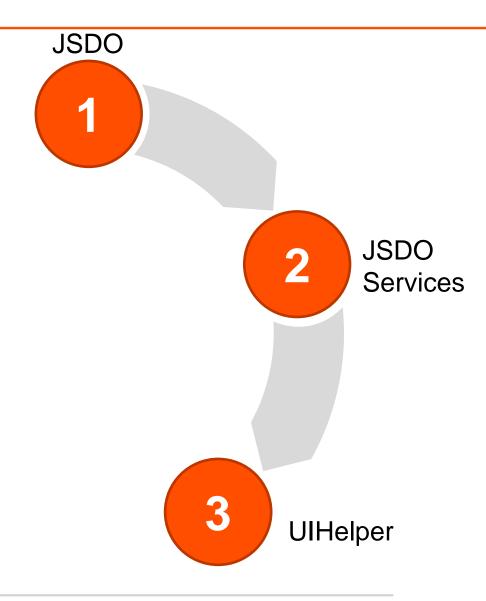

#### **UIHelper**

- UI based on HTML (listviews built using + )
- jQuery Mobile
- jQuery Mobile using the Mobile App Builder
- JavaScript + HTML

#### UIHelper – Using the UIHelper

```
session = new progress.data.Session();
session.login(<url-to-service>, "", "");
session.addCatalog(<url-to-jsdo-catalog>);
jsdo = new progress.data.JSDO({ name: 'dsCustomer' });
jsdo.subscribe('AfterFill', onAfterFillCustomers, this);
uihelper = new progress.ui.UIHelper({ jsdo: jsdo });
uihelper.setDetailPage({ name: "custdetail" });
uihelper.setListView({ name: 'listview',
     format: '{CustNum}<br>{Name}<br>{State}<br>{Country}',
     autoLink: true
isdo.fill();
```

**UIHelper** 

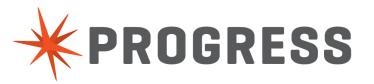

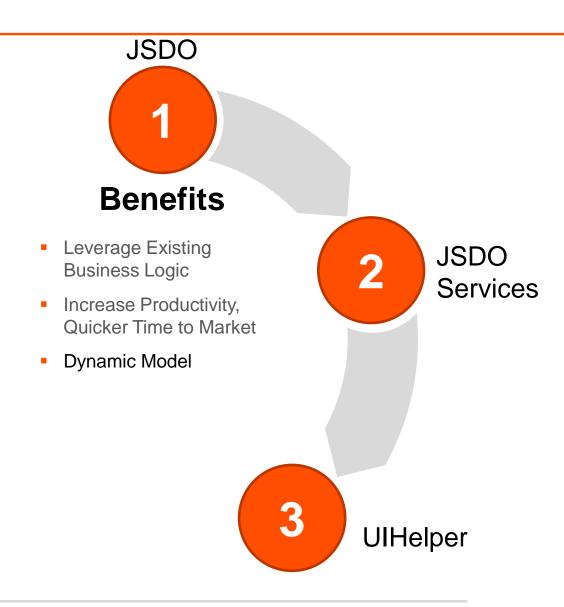

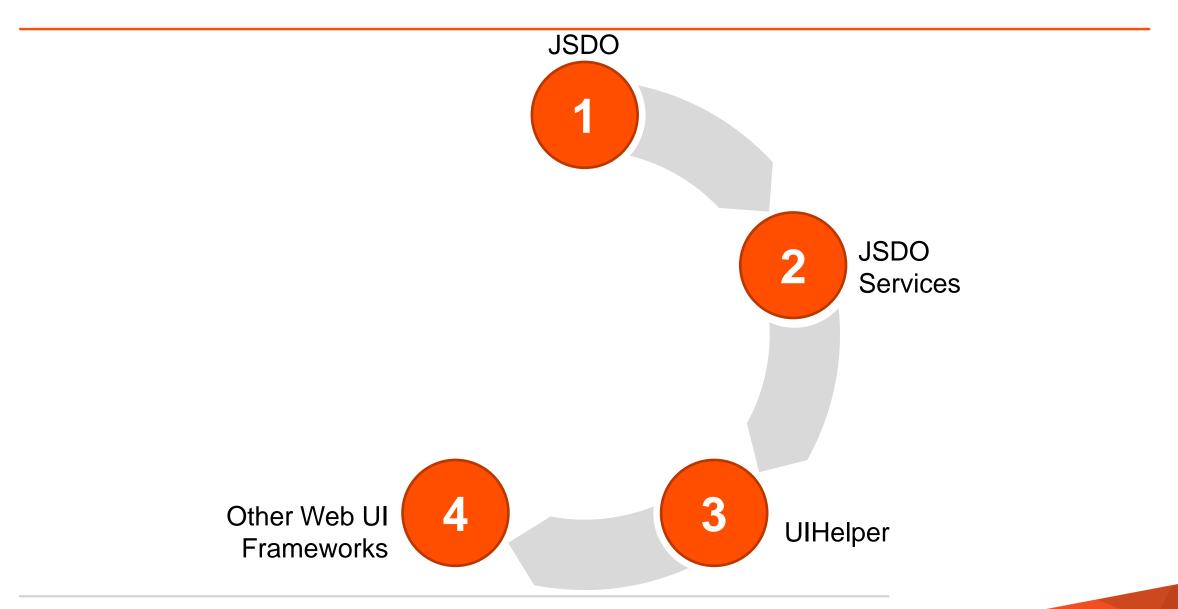

#### Other Mobile Web UI Frameworks

- Web
- Sencha Touch
- Knockout.js
- Qooxdoo
- Dojo Toolkit

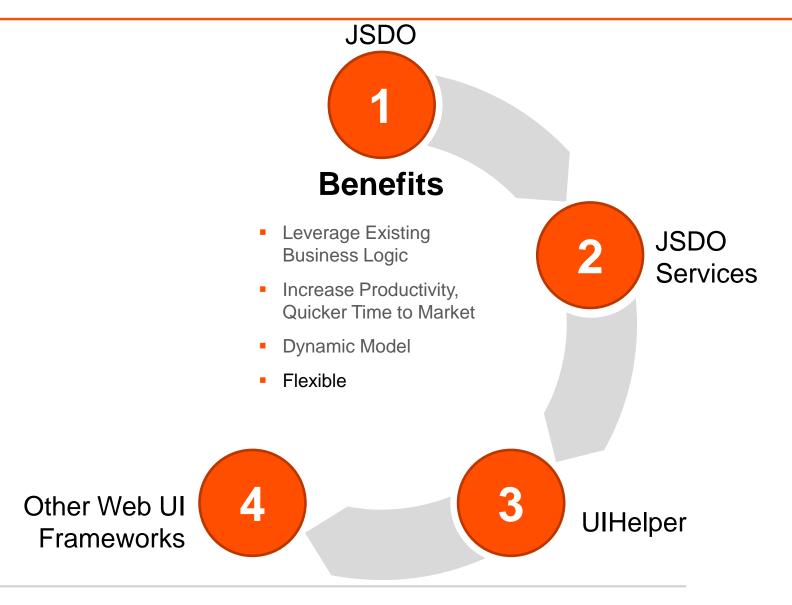

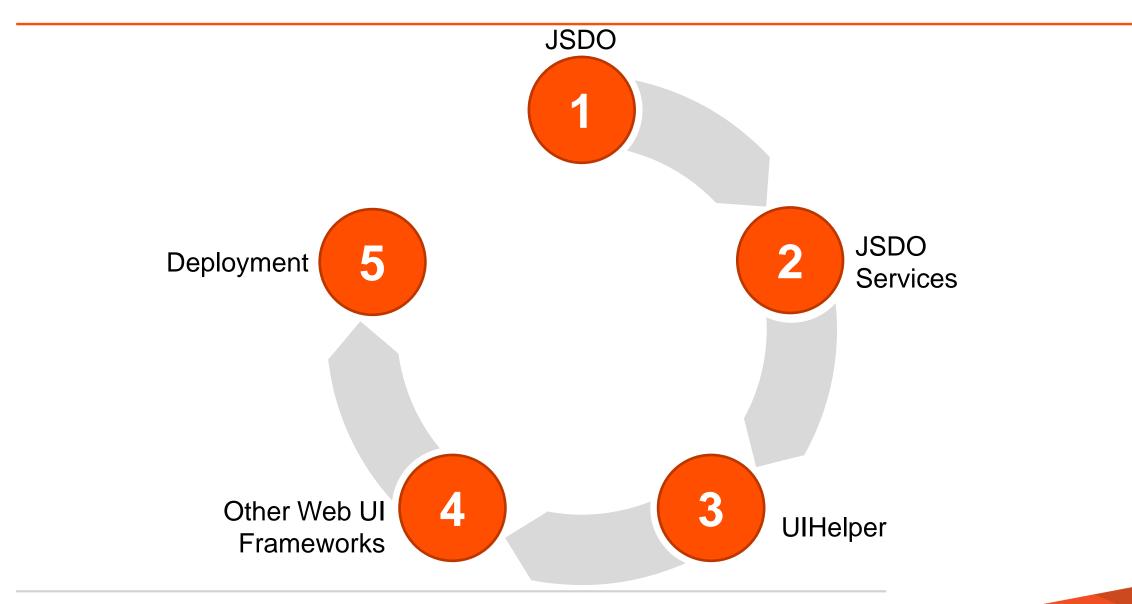

- Build native app for iOS and Android using PhoneGap
- Cloud based build
- Distribution certificate and provisioning profile needed for iOS
- Auto-generated key/certificate for Android
  - Install from Unknown Sources allows install on device
- Install options:
  - Over the Air Install (iOS)
  - iTunes sync (iOS)
  - Download from web site (Android)

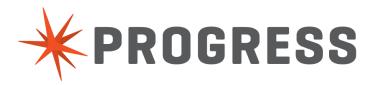

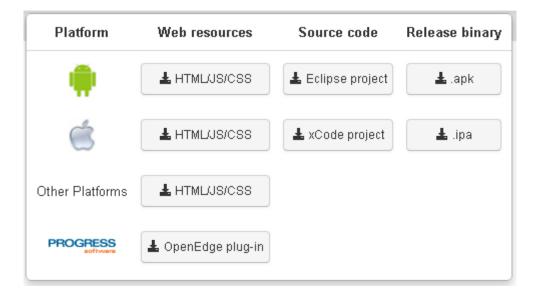

We are working as fast as we can to build your IPA file...

This page will refresh in **8 seconds** automatically.

Refresh manually

#### We are done!

Your application file was built successfully.

Your download will begin shortly. If it does not start, please click here to start the download.

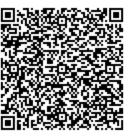

#### We are done!

Your application file was built successfully.

Your download will begin shortly. If it does not start, please click here to start the download.

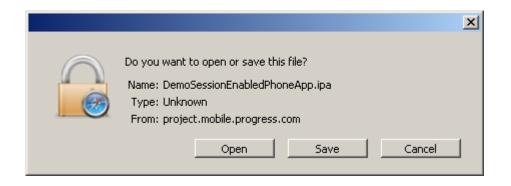

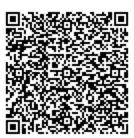

#### We are done!

Your application file was built successfully.

Your download will begin shortly. If it does not start, please click here to start the download.

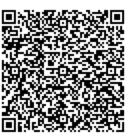

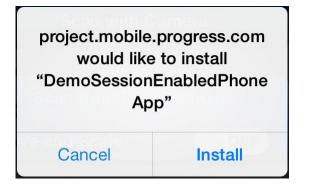

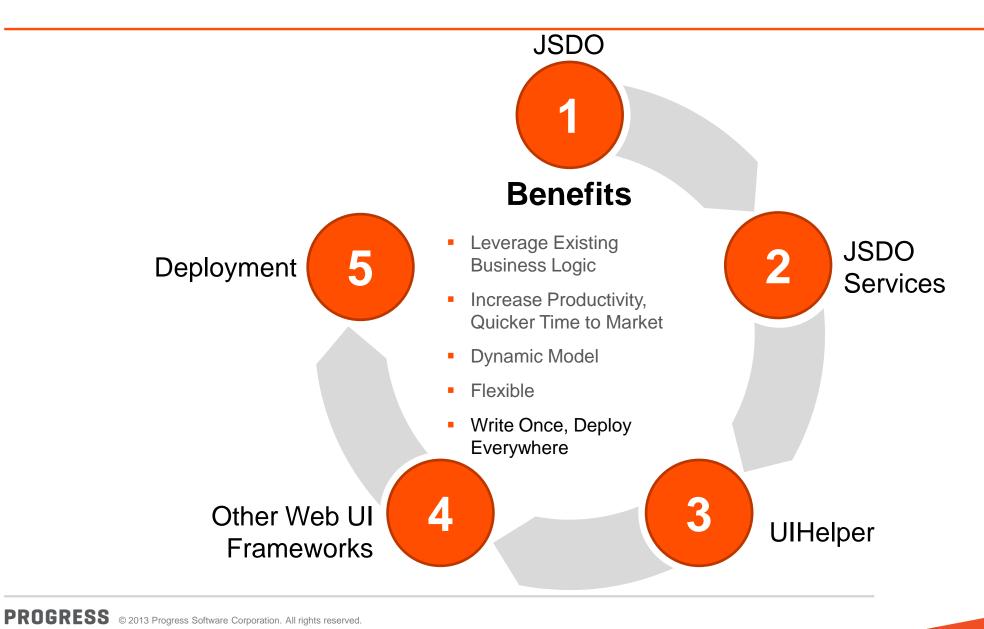

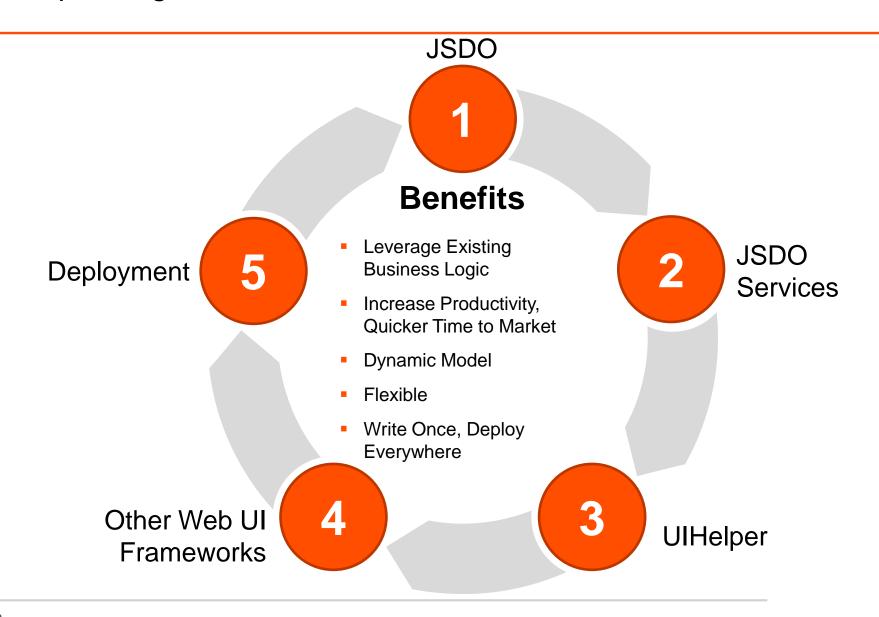

Write Once, Run Anywhere Portability with the Benefits of Native Applications

The Easiest Way to Build an OpenEdge Application Supporting Mobile Devices, End-to-end

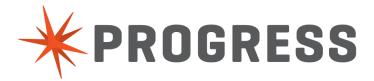

# PROGRESS